## **RENCANA PELAKSANAAN PEMBELAJARAN**

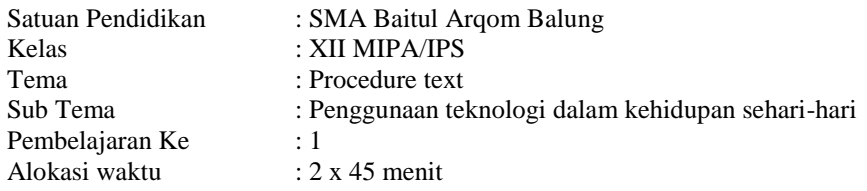

#### **A. TUJUAN PEMBELAJARAN**

Melalui proses pembelajaran dengan model Contextual Teaching and Learning, peserta didik mampu menentukan fungsi sosial, struktur teks, dan unsur kebahasaan dalam bentuk teks prosedur (manual) terkait penggunaan teknologi dan terampil menangkap makna dan menyusun teks sederhana dalam bentuk teks prosedur terkait penggunaan teknologi, dan mengamalkan ajaran agama yang dianutnya, menunjukkan perilaku jujur, disiplin, tanggung jawab, dan pro-aktif serta dapat mengembangkan Kemampuan Berpikir Tingkat Tinggi melalui berpikir kritis, berkomunikasi, berkolaborasi, berkreasi dan berliterasi.

### **B. KEGIATAN PEMBELAJARAN**

#### **1. Pendahuluan**

- Pembelajaran dimulai dengan guru mengucapkan salam dan membimbing peserta didik untuk berdoa sesuai keyakinan masing-masing
- guru menyampaikan tujuan pembelajaran dan manfaat pembelajaran dalam kehidupan sehari-hari

### **2. Kegiatan Inti**

- Guru menjelaskan materi pembelajaran mengenai procedure text
- Guru menyajikan sebuah contoh prosedur cara mengunduh video dari youtube
- Dengan bimbingan Guru, Peserta didik menentukan fungsi sosial, struktur teks, dan unsur kebahasaan dari teks prosedur yang disajikan
- Peserta didik dibagi menjadi beberapa kelompok dan diberikan teks prosedur untuk setiap kelompok
- Peserta didik berdiskusi dan mengidentifikasi fungsi sosial, struktur teks, dan unsur kebahasaan dari teks prosedur
- Setiap perwakilan kelompok mengidentifikasi teks procedure yang di dapat kepada kelompok lain

### **3. Penutup**

- Guru menyimpulkan materi dan dikonfirmasi oleh peserta didik
- Guru memberikan tugas mandiri kepada peserta
- Guru menutup kelas dengan mengucapkan salam dan membimbing peserta didik bersyukur atas materi yang didapatkan.

#### **C. PENILAIAN PEMBELAJARAN**

- 1. Penilaian Sikap : Observasi
- 2. Penilaian Pengetahuan : Penugasan, Tes Tulis
- 3. Penilaian Keterampilan: Produk,

Jember, 20 Mei 2021 Guru Mata pelajaran

**Puji Santoso, S.Pd.**

**Lampiran**

# **How to Download YouTube Videos [Us](https://www.wikihow.com/Download-YouTube-Videos)ing Y2Mat[e](https://www.wikihow.com/Download-YouTube-Videos#/Image:Download-YouTube-Videos-Step-1-Version-10.jpg)**

**1. Go to [https://www.youtube.com](https://www.youtube.com/) in a web browser.** Any web browser on a computer, phone, or tablet should work for this method.<br> $F^{\text{He}}$   $E^{\text{dit}}$   $\Sigma^{\text{He}}$  History Bookmarks Iools Help

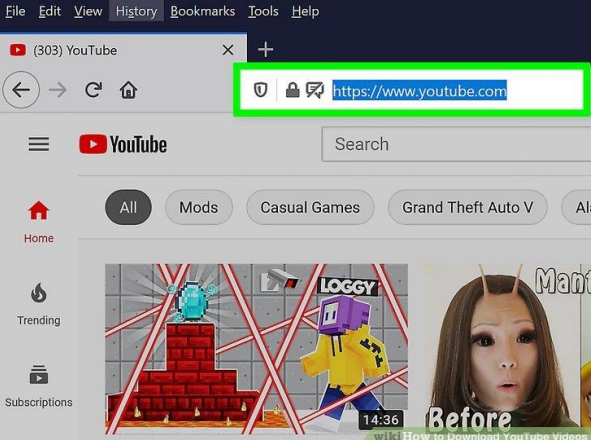

**2. Click the video you want to download.** The video will begin playing.

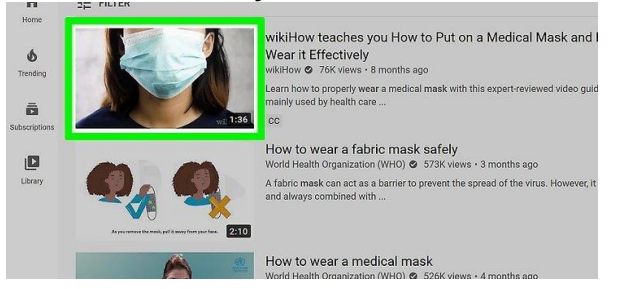

**3.Copy the video's URL.** To do this, click or tap the web address at the top of your web browser—this highlights the address. Now, right-click (or tap-and-hold on a phone or tablet) the selected address to bring up the menu, and then click or tap **Copy**.

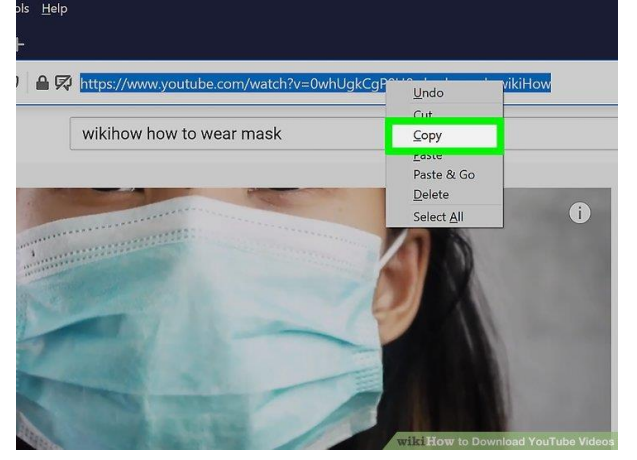

**4.Go to [https://y2mate.com](https://y2mate.com/) in a web browser.** This free website helps you download audio and video files from YouTube.

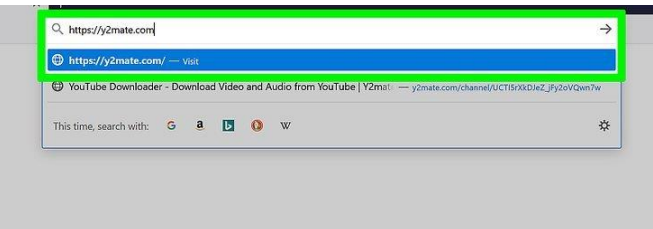

**5.Paste the copied URL.** To do this, right-click (or tap-and-hold) the "Search or paste link here" bar, and then select **Paste**.

# Download Video and Audio from YouTube

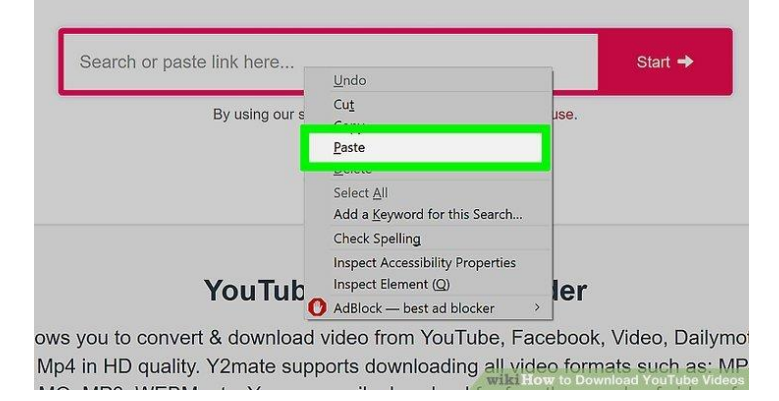

**6.Click Start.** It's the pink button next to the URL. This refreshes the page.

# Download Video and Audio from YouTube

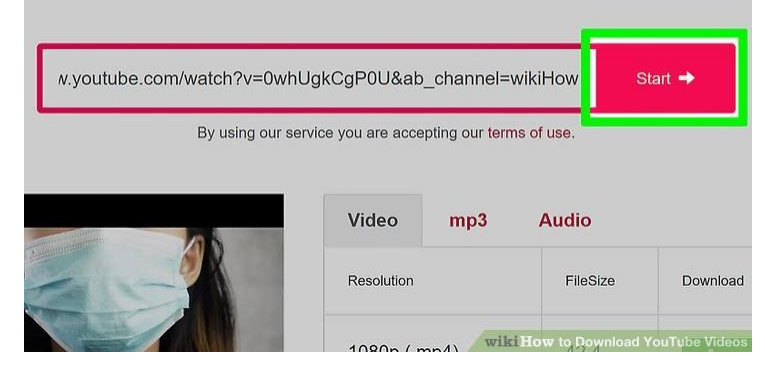

**7.Click the Download button next to the desired format.** If you want to download the video, select one of the green **Download** links next to the desired file size and type. To download just the audio, click the **Audio** tab to select one of the options

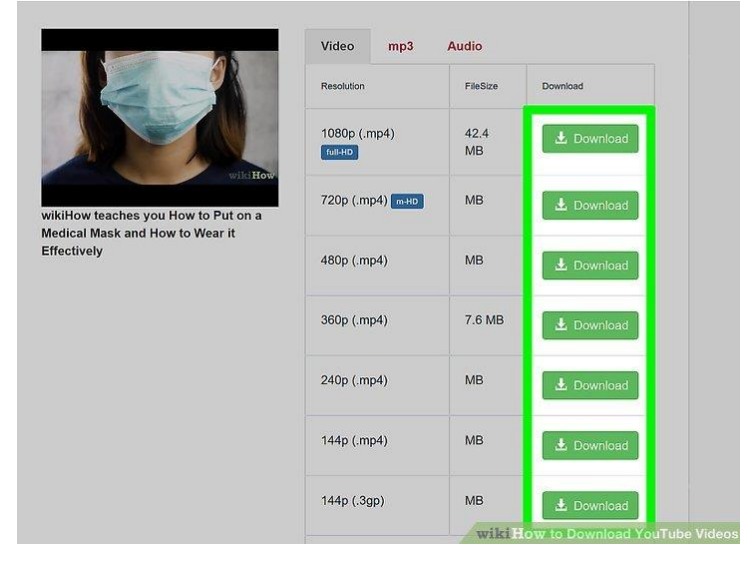

**8.Save the video or audio to your computer.** If the download doesn't start automatically, follow the on-screen instructions to save the file.

.

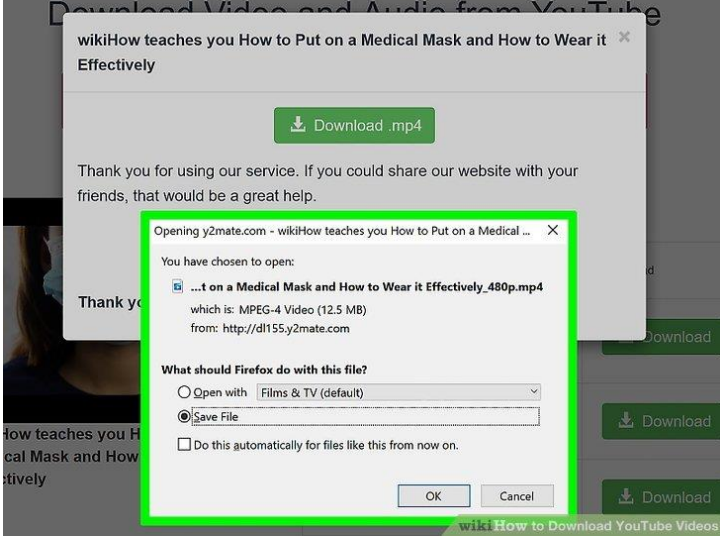

Source : https://www.wikihow.com/Download-YouTube-Videos

## **Answer these questions based on the text above!**

- 1. What is the purpose of the text above? *The text is about how to download youtube video by using y2mate*
- 2. Mention generic structures of the text! *Goal : how to download youtube video by using y2mate Steps : step 1 to 8*
- 3. Mention the imperative sentences that you can find on the text! *Go to https://www.youtube.com in a web browser Click the video you want to download*

*Copy the video's URL Go to https://y2mate.com in a web browser Paste the copied URL Click Start Click the Download button Save the video*